#### **BAB III**

## **METODE PENELITIAN**

#### **3.1. Metode** *PROMETHEE*

Penelitian ini membahas tentang sistem pendukung keputusan yang berfungsi untuk mendukung pengambilan keputusan menentukan siswa yang berhak untuk mendapatkan beasiswa berupa dana pendidikan yang menggunakan metode promethee. Metode ini memiliki beberapa tahapan, untuk mempermudah pemahaman, tahapan dibuat dalam bentuk *flowchart*.

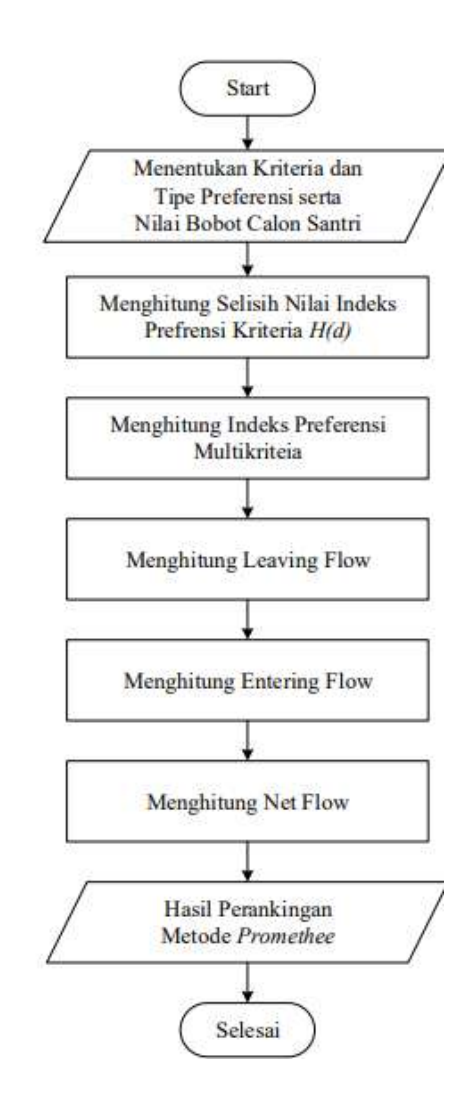

**Gambar 3. 1** *Flowchat* Metode *promethee*

Berdasarkan gambar 3.1 tahapan dalam penentuan prioritas penerima beasiswa menggunakan metode *promethee* dapat diuraikan seperti dibawah ini :

#### 3.1.1. Menentukan Alternatif

Data alternatif merupakan data yang digunakan dalam penetuan penerima beasiswa. Dalam penelitian ini data yang digunakan merupakan data siswa SMP Negeri 4 Merangin yang termasuk dalam daftar siswa kurang mampu sesuai dengan data yang ada pada saat pendaftaran siswa baru. Jumlah data yang digunakan pada penelitian ini berjumlah 10 data, dan dapat berubah setiap tahun nya menyesuaikan dengan jumlah siswa baru yang kurang mampu. Data alternatif menggunakan kode (A). Adapun data yang akan digunakan adalah sebagai berikut:

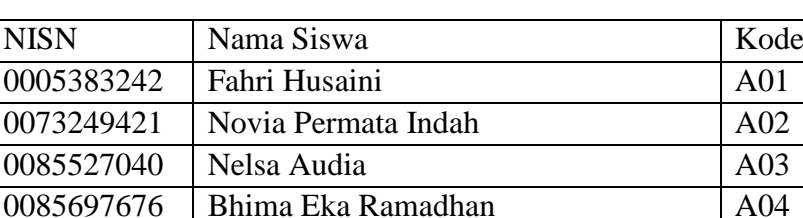

3086744588 | Fitri Humairah Oktavia | A05 0085392839 Kikinurfadilah A06 0084130613 | M.Zaki A07 0085936378 Muhammad Farel A08 0094976820 | Nabillah Khoirunnisa | A09 3086206496 Nisa Al Fitri A10

**Tabel 3. 1** Data Alternatif

## 3.1.2. Menentukan Kriteria yang Digunakan

Data kriteria yang digunakan ditentukan berdasarkan subjektivitas dari pengambil keputusan yaitu dalam hal ini khususnya dari Kepala Sekolah SMP Negeri 4 Merangin. Adapun kriteria yang digunakan dalam penelitian ini berjumlah 4 kriteria, yang terdiri dari pekerjaan ayah, pekerjaan ibu, penghasilan orang

tua, dan jumlah tanggungan orang tua. Seperti halnya data alternatif, data kriteria ini juga menggunakan kode, hal ini dimaksudkan agar mempermudah dalam pencarian pada data kriteria. kode yang digunakan merupakan simbol huruf (K). Kriteria yang digunakan dapat dilihat pada tabel dibawah ini.

**Tabel 3. 2** Data Kriteria

| Kode | Nama Kriteria               |
|------|-----------------------------|
| K 1  | Pekerjaan Ayah              |
| K?   | Pekerjaan Ibu               |
| K3   | Penghasilan Orang Tua       |
| KΔ   | Jumlah Tanggungan Orang Tua |

Selanjutnya, masing-masing kriteria terdapat subkriteria. Adapun subkriteria dipilih berdasarkan data persentase pekerjaan pada wilayah tersebut. Subkriteria ini masing-masing kriteria diberi bobot presentase nilai. Pemberian subkriteria dan bobot ini digunakan sebagai indikator penilaian untuk semua kriteria dalam pemilihan penerima beasiswa. Adapun pemberian nilai bobot untuk setiap kriteria adalah sebagai berikut :

**Tabel 3. 3** Bobot Kriteria Pekerjaan Ayah

| Subkriteria       | Bobot penilaian |
|-------------------|-----------------|
| Tidak Bekerja     |                 |
| Buruh/Petani      |                 |
| Wiraswasta        |                 |
| PNS/peawai swasta |                 |

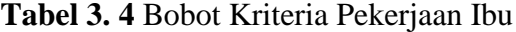

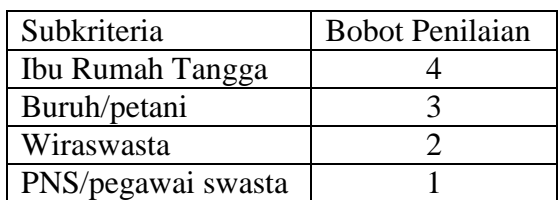

| Subkriteria                            | Bobot penilaian |
|----------------------------------------|-----------------|
| $500.000 \text{ s/d} \leq 1.000.000$   |                 |
| $1.100.000$ s/d $\leq$ 2.000.000       |                 |
| $2.100.000 \text{ s/d} \leq 4.000.000$ |                 |
| $>=5.000.000$                          |                 |

**Tabel 3. 5** Bobot Kriteria Penghasilan Orang Tua

**Tabel 3. 6** Bobot Kriteria Jumlah Tanggungan Orang Tua

| Subkriteria    | Bobot penilaian |
|----------------|-----------------|
| $\geq$ 7 orang |                 |
| 5-6 orang      |                 |
| 3-4 orang      |                 |
| $1-2$ orang    |                 |

Setiap kriteria diberikan penilaian sesuai dengan bobot yang telah di tentukan. Misal pada alternative 1 diperoleh paka K1 terdapat nilai alternative yaitu 2. Nilai 2 diperoleh dari perkerjaan ayah yang seorang petani. Bobot kriteria untuk petani/buruh adalah 2. Maka alternative 1 pada baris K1 adalah 2 dan begitu seterusnya.

## 3.1.3. Menetukan Tipe Penilaian Minimum dan Maksimum

Nilai minimum dan maksimum menunjukkan kecenderungan data, dimana jika kecenderungan nya minimum maka menunjukkan nilai yang semakin kecil adalah semakin baik, sedangkan jika maksimum maka nilai yang semakin besar adalah semakin baik. Dari data kriteria yang telah didapat maka ditetapkan nilai minimum dan maksimum sebagai berikut:

**Tabel 3. 7** Tipe Penilaian

| Nama Kriteria         | Min/Max |
|-----------------------|---------|
| Pekerjaan Ayah        | Min     |
| Pekerjaan Ibu         | Min     |
| Penghasilan Orang Tua | Min     |
| Jumlah Tanggungan     | Max     |
| Orang Tua             |         |

Dari tabel 3.7 dapat dilihat bahwa penentuan nilai minimum dan maksimum untuk data kriteria penerima beasiswa dapat dijelaskan sebagai berikut:

- a. Untuk data kriteria pekerjaan ayah memiliki nilai minimum karena semakin tinggi pekerjaan ayah, maka pendapatan yang didapatkan semakin besar dan sehingga peluang untuk mendapatkan beasiswa menjadi kecil.
- b. Untuk data kriteria pekerjaan ibu memiliki nilai minimum karena semakin tinggi pekerjaan ibu, maka pendapatan pada keluarga semakin besar dan dianggap lebih mampu sehingga peluang mendapatkan beasiswa menjadi kecil.
- c. Untuk data kriteria penghasilan kedua orang tua merupakan hasil gabungan dari pendapatan kedua orang tua. Pada kriteria ini memiliki nilai minimum karena semakin besar pendapatan kedua orang tua maka dapat disebut keluarga yang mampu.
- d. Untuk data kriteria jumlah tanggungan orang tua memiliki nilai maksimum dimana pada data jumlah tanggungan orang tua semakin besar atau semakin banyak jumlah tanggungan maka pendapatan perkeluarga semakin kecil.

## 3.1.4. Menentukan Nilai Preferensi

Data dan kriteria beasiswa kemudian diberi nilai sesuai dengan bobot kriteria yang ada. Hal ini dimaksudkan untuk mempermudah proses perhitungan. Adapun penilaian prefensi berdasarkan data alternatif adalah sebagai berikut :

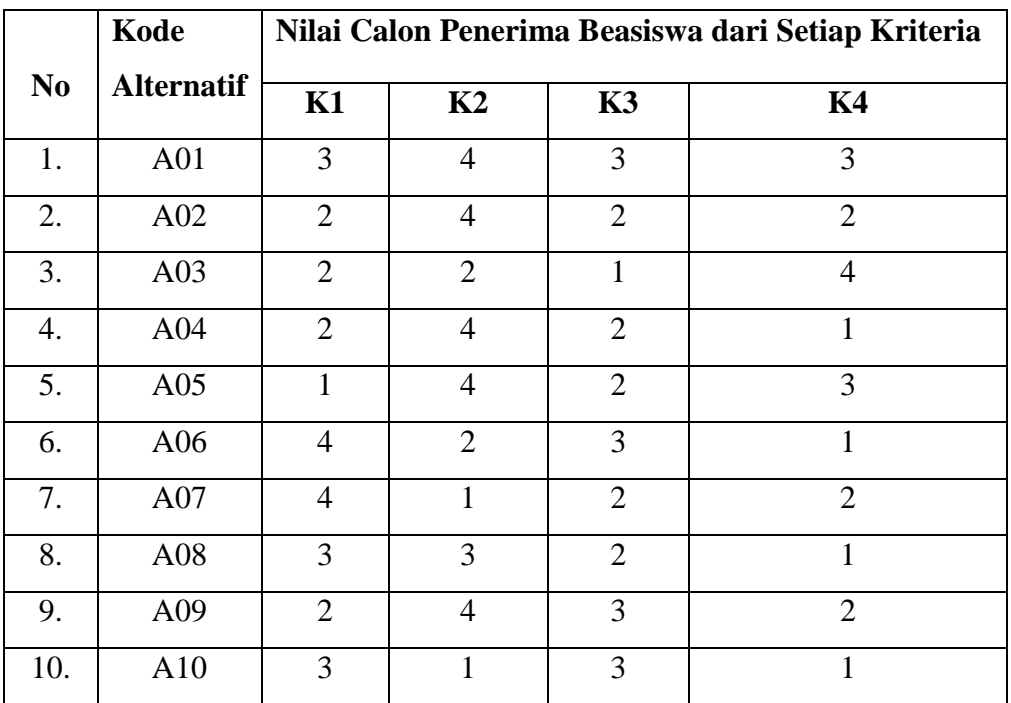

Tabel 3.8 merupakan penilaian preferensi dalam pembobotan kriteria. Penilaian preferensi digunakan untuk proses perhitungan metode *promethee* untuk menentukan perbandingan antar alternatif.

## 3.1.5. Perhitungan Indeks Preferensi Multi Kriteria

Tipe preferensi yang digunakan dalam penentuan prioritas penerima beasiswa ini menggunaka tipe preferensi 1 yaitu *usual criterion.* Perhitungan indeks preferensi multikriteria dilakukan dengan membandingkan antara alternatif pertama dan kedua dan seterusnya, kemudian dihitung sesuai dengan tipe preferensi yang digunakan. Adapun perhitungan nilai indeks preferensi multikriteria digunakan rumus sebagai berikut:

 $P(a,b) = F(a)-F(b)$ 

Keteangan :

P = Indeks preferensi Multi Kriteria

 $F =$  Nilai Preferensi

a= alternatif pertama

b= alternatif kedua

Berdasarkan rumus diatas, perhitungan indeks preferensi multikriteria untuk perbandingan alternatif adalah sebagai berikut :

a. Indeks preferensi multi kriteria A01 dan A02

 $P(1,2) = 3-2 = 1$  $P(1,2) = 4-4=0$  $P(1,2) = 3-2 = 1$  $P(1,2) = (3-2) = 1$  $P(1,2) = (1+0+1+1) = 3/4 = 0,75$ 

- b. Indeks preferensi multikriteria A01 dan A02
	- $P(1,3) = 3-2 = 1$  $P(1,3) = 4-2=2$  $P(1,3) = 3-1=2$  $P(1,3) = 3-4=-1$

|                 | <b>A01</b>               | A <sub>02</sub> | A03                      | A <sub>04</sub>          | A05                          | A06                      | A07                      | A08                      | A <sub>09</sub> | ${\bf A10}$ |
|-----------------|--------------------------|-----------------|--------------------------|--------------------------|------------------------------|--------------------------|--------------------------|--------------------------|-----------------|-------------|
| <b>A01</b>      | $\overline{\phantom{a}}$ | 0,75            | 0,75                     | 0,75                     | 0,5                          | 0,5                      | 0,75                     | 0,75                     | 0,5             | 0,5         |
| A <sub>02</sub> | $\overline{0}$           | -               | 0,5                      | 0,25                     | 0,25                         | 0,5                      | 0,25                     | 0,5                      | $\theta$        | 0,25        |
| A03             | 0,25                     | 0,25            | $\overline{\phantom{a}}$ | 0,25                     | 0,5                          | 0,25                     | 0,5                      | 0,25                     | 0,25            | 0,5         |
| A <sub>04</sub> | $\overline{0}$           | 0               | 0,5                      | $\overline{\phantom{a}}$ | 0,25                         | 0,25                     | 0,25                     | 0,25                     | $\overline{0}$  | 0,25        |
| A05             | $\overline{0}$           | 0,25            | 0,5                      | $\overline{0}$           | $\qquad \qquad \blacksquare$ | 0,5                      | 0,5                      | 0,5                      | 0,25            | 0,5         |
| A06             | 0,25                     | 0,5             | 0,5                      | 0,5                      | 0,5                          | $\overline{\phantom{a}}$ | 0,5                      | 0,5                      | 0,25            | 0,5         |
| A07             | 0,25                     | 0.25            | 0.5                      | 0,5                      | 0.25                         | 0.25                     | $\overline{\phantom{a}}$ | 0.5                      | 0.25            | 0.25        |
| A08             | $\theta$                 | 0.25            | 0,75                     | 0.25                     | 0.25                         | 0.25                     | 0.25                     | $\overline{\phantom{a}}$ | 0.25            | 0.25        |
| A09             | $\theta$                 | 0,25            | 0,5                      | 0,5                      | 0,5                          | 0.5                      | 0,5                      | 0,75                     |                 | 0,5         |
| A10             | $\overline{0}$           | 0,5             | 0,5                      | 0,5                      | 0,5                          | $\overline{0}$           | 0.25                     | 0,25                     | $\theta$        |             |

**Tabel 3. 9** Hasil Indeks Prefensi Multkriteria

Dari perhitungan tabel 3.9 menunjukkan hasil dari perbandingan antar alternatif. Untuk menghitung nilai perbandingan dilakukan dengan cara pengurangan antara kriteria. Kemudian hasil pengurangan dijumlahkan dan dibagi dengan banyaknya data kriteria.

#### 3.1.6. Perhitungan Nilai *Leaving Flow*

*Leaving Flow* merupakan perhitungan data secara horizontal dari hasil indeks preferensi multikeriteria yang digunakan untuk mengurutkan prioritas, dengan rumus:

$$
\Phi^x = \frac{(a)}{n-1} * \sum \text{ nilai alternatif}
$$

Dimana :

(a) = total hasil indeks preferensi multi kriteria

 $n =$  total data kriteria

 $1 =$  ketetapan

Dari hasil indeks preferensi multikriteria yang ada maka perhitungan nilai *leaving flow* sebagai berikut :

a. 
$$
\Phi(A01) = (5,75/(10-1)) = 0.64
$$

- b.  $\Phi(A02) = (2,75/(10-1)) = 0.30$
- c.  $\Phi(A03) = (3/(10-1)) = 0.33$
- d.  $\Phi(A04) = (1.75/(10-1)) = 0.19$
- e.  $\Phi(A05) = (3/(10-1)) = 0.33$
- f.  $\Phi(A06) = (4/(10-1)) = 0,44$
- g.  $\Phi(A07) = (3/(10-1)) = 0.33$
- h.  $\Phi(A08) = (2,5/(10-1)) = 0,28$
- i.  $\Phi(A09) = (3,7/(10-1)) = 0,41$
- j.  $\Phi(A10) = (2,5/(10-1)) = 0,28$

Hasil dari perhitungan nilai *leaving flow* dirangkum dalam sebuah tabel sebagai berikut :

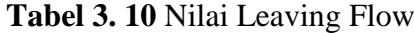

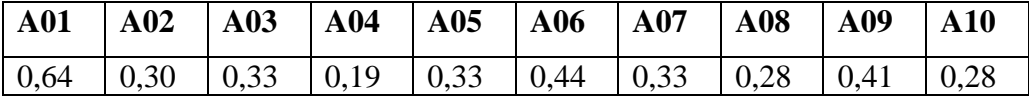

Dari tabel 3.10 menunjukkan nilai yang paling tinggi yaitu pada alternatif A01 dengan nilai leaving flow sebesar 0,64. Nilai ini merupakan nilai sementara yang nantinya akan digunakan dalam perhitungan akhir.

3.1.7. Perhitungan Nilai *Entering Flow*

*Entering Flow* merupakan perhitungan data secara vertikal dari hasil indeks preferensi multikriteria yang digunakan untuk mengurutkan prioritas, dengan rumus:

$$
\Phi^x = \frac{(a)}{n-1} * \sum \text{ nilai alternatif}
$$

Dimana :

(a) = total hasil indeks preferensi multi kriteria

n = total data kriteria

 $1 =$  ketetapan

Dari hasil indeks preferensi multikriteria yang ada maka perhitungan nilai *entering flow* sebagai berikut :

- a.  $\Phi(A01) = (0.75/(10-1)) = 0.08$
- b.  $\Phi(A02) = (3/(10-1)) = 0.33$
- c.  $\Phi(A03) = (5/(10-1)) = 0.56$
- d.  $\Phi(A04) = (3,5/(10-1)) = 0,39$
- e.  $\Phi(\text{A}05) = (3,5/(10-1)) = 0,39$
- f.  $\Phi(A06) = (3/(10-1)) = 0,33$
- g.  $\Phi(A07) = (3,75/10-1) = 0,42$
- h.  $\Phi(A08) = (4,25/(10-1)) = 0,47$
- i.  $\Phi(A09) = (1,75/(10-1)) = 0,19$

#### j.  $\Phi(A10) = (3,5/(10-1)) = 0,39$

,

**Tabel 3. 11 Nilai** *Entering Flow*

| $\overline{A01}$ |  |  | $\vert$   A02   A03   A04   A05   A06   A07   A08   A09                                              |  | $\mathbf{A10}$ |
|------------------|--|--|----------------------------------------------------------------------------------------------------|--|----------------|
|                  |  |  | $\vert 0.08 \vert 0.33 \vert 0.56 \vert 0.39 \vert 0.39 \vert 0.33 \vert 0.42 \vert 0.47 \vert 0.19$ |  | 0,39           |

Dari tabel 3.11 berdasarkan perhitungan nilai *entering flow* didapatkan hasil berupa 0,56 untuk nilai tertinggi pada alternatif A03. Nilai ini merupakan nilai sementara yang nantinya akan digunakan pada proses penilaian akhir.

3.1.8. Perhitungan Nilai *Net Flow*

*Net flow* merupakan perhitungan yang menghasilkan keputusan akhir dalam penentuan urutan dalam penyelesaian *promethee* yang mengahsilkan urutan rangking.

Adapun *net flow* diperoleh dari hasil *leaving flow* – *entering flow.*

- a.  $\Phi(\text{A}01) = 0.64 0.08 = 0.56$
- b.  $\Phi(A02) = 0,30 0,33 = -0,03$
- c.  $\Phi(A03) = 0.33 0.56 = -0.23$
- d.  $\Phi(A04) = 0,19 0,39 = -0,2$
- e.  $\Phi(\text{A}05) = 0.33 0.39 = -0.06$
- f.  $\Phi(\text{A}06) = 0,44 0,33 = 0,11$
- g.  $\Phi(A07) = 0,33 0,42 = -0,09$
- h.  $\Phi(A08) = 0.28 0.47 = -0.19$
- i.  $\Phi(A09) = 0.41 0.19 = 0.22$
- j.  $\Phi(A10) = 0,28 0,39 = -0,11$

**Tabel 3. 12** Nilai Net Flow

|  |  |  | $\vert$ A01 $\vert$ A02 $\vert$ A03 $\vert$ A04 $\vert$ A05 $\vert$ A06 $\vert$ A07 $\vert$ A08 $\vert$ A09 $\vert$ A10 |  |
|--|--|--|----------------------------------------------------------------------------------------------------|--|
|  |  |  |                                                                                                    |  |

Perhitungan *net flow* menghasilkan hasil akhir yang dapat digunakan dalam pengambilan keputusan untuk prioritas penerima beasiswa. Selanjutnya hasil akhir di urutkan dari yang terbesar dan dibuat dalam bentuk perangkingan sehingga mempermudah dalam pengambilan keputusan. Hasil dapat dilihat sebagai berikut:

| Kode            | <b>Nama Alternatif</b> | Leaving | entering | net     | Ranking |
|-----------------|------------------------|---------|----------|---------|---------|
| <b>A01</b>      | Fahri Husaini          | 0,64    | 0,08     | 0,56    |         |
| A <sub>02</sub> | Novia Permata          | 0,30    | 0,33     | $-0,03$ | 5       |
|                 | Indah                  |         |          |         |         |
| A03             | Nelsa Audia            | 0,33    | 0,56     | $-0,23$ | 10      |
| A <sub>04</sub> | Bhima Eka              | 0.19    | 0,39     | $-0,2$  | 4       |
|                 | Ramadhan               |         |          |         |         |
| A05             | Fitri Humairah         | 0,33    | 0,33     | $-0,06$ | 6       |
|                 | Oktavia                |         |          |         |         |
| A <sub>06</sub> | Kikinurfadilah         | 0,44    | 0,39     | 0,11    | 3       |
| A07             | M.Zaki                 | 0,33    | 0,33     | $-0,09$ | 7       |
| A08             | <b>Muhammad Farel</b>  | 0,28    | 0,42     | $-0,19$ | 9       |
| A09             | Nabillah               | 0,41    | 0,47     | 0,22    | 2       |
|                 | Khoirunnisa            |         |          |         |         |
| ${\bf A10}$     | Nisa Al Fitri          | 0,28    | 0.39     | $-0,11$ | 8       |

**Tabel 3. 13** Perangkingan

Berdasarkan tabel 3.13 perangkingan hasil dari perhitungan dengan metode *promethee* menunjukkan bahwa siswa dengan nama Fahri Husaini mendapatkan nilai net (nilai akhir) tertinggi yaitu 0,56, sedangkan nilai net terendah yaitu Nesla Audia sebesar -0,23. Sehingga didapatkan siswa yang berhak untuk mendapatkan beasiswa bagi siswa yang tidak mampu yaitu Fahri Husaini.

#### **3.2.Metode Pengembangan Sistem**

Untuk menghasilkan sistem informasi yang sesuai dengan kebutuhan dalam pemecahan masalah penentuan prioritas atau rangking penerimaan beasiswa, maka dalam proses penerimaan digunakan sebuah metode pengembangan. Metode pengembangan yang digunakan yaitu metode pengembangan *Agile.* Metode *agile* merupakan metode cepat berulang yang pada proses evaluasi apabila ada kekurangan akan kembali pada proses pengkodingan agar didapatkan sistem yang sesuai keinginan. Berikut merupakan tahapan metode *agile* :

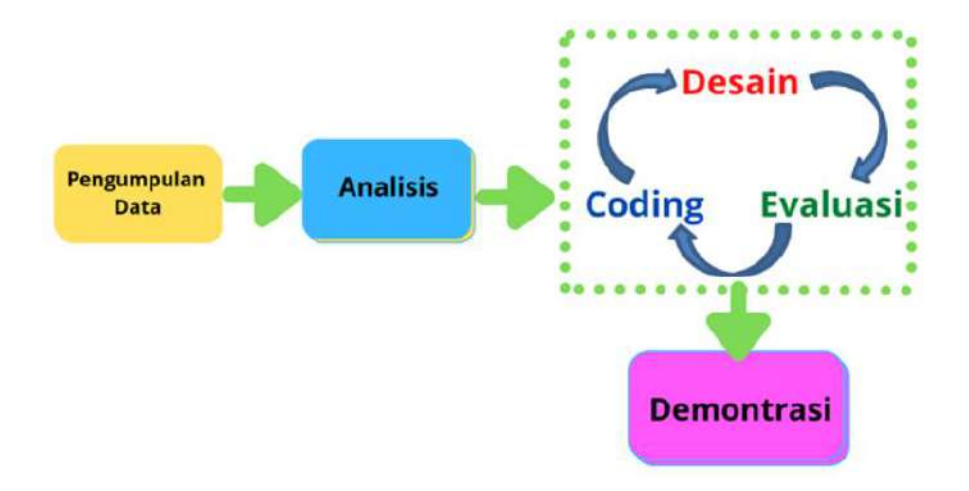

**Gambar 3. 2** Metode Agile

Berdasarkan gambar 3.2 tahapan metode *Agile* terdiri dari pengumpulan data, analisis, desain, coding, evaluasi, dan demonstrasi. Adapun penjabaran tahapan metode Agile yang digunakan dalam pembangunan sistem ini dijabarkan sebagai berikut:

#### 3.2.1. Pengumpulan Data

a. Wawancara

Wawancara adalah teknik pengumpulan data yang dilakukan melalui tatap muka dan tanya jawab langsung antara pengumpul data maupun peneliti terhadap narasumber. Dalam hal ini, wawancara dilakukan untuk mengetahui tentang apa saja kriteria yang digunakan pihak sekolah SMP Negeri 4 Merangin dalam pemilihan beasiswa dan data-data yang dibutuhkan dalam penelitian ini.

b. Observasi

Observasi adalah metode pengumpulan data dengan cara mengamati secara langsung sistem yang berjalan pada SMP Negeri 4 Merangin.

c. Studi Pustaka

Studi pustaka metode mengumpulkan data dengan cara membaca dan mengutip dari buku atau internet, yang mengandung informasi dan mendukung landasan teoritas mengenai masalah yang sedang diteliti.

#### 3.2.2. Analisis

Tahapan analisis yaitu membuat perencanaan dalam proses pengembangan sistem informasi.

- a. Analisis kebutuhan User
	- 1. Tampilan Halaman Utama
	- 2. Tampilan Data Siswa
	- 3. Tampilan Hasil pemeringkatan
- b. Analisis kebutuhan sistem
	- 1. Form Login
	- 2. Halaman Utama
	- 3. Halaman Data Siswa
	- 4. Halaman Data Alternatif
	- 5. Halaman Hasil Pemeringkatan
	- 6. Halaman Laporan
- 3.2.3. Tahapan pengembangan sistem
	- a. Coding

Coding merupakan proses penerjemahan hasil yang didapatkan dari proses analisis. Selain itu dilakukan implementasi *promethee* sebagai metode dalam menentukan prioritas penerima beasiswa.

b. Desain

Dalam proses pengembangan sistem, tahapan desain mempermudah dalam proses pengerjaannya. Desain digunakan sebagai gambaran besar dalam sistem yang dibangun. Dalam hal ini desain yang dimaksudkan terdiri dari desain interface untuk admin dan user. *Interface* yang dibuat disesuaikan dengan sasaran pengguna sistem sehingga diharapkan sistem yang dibangun dapat mempermudah user dalam akses *website*.

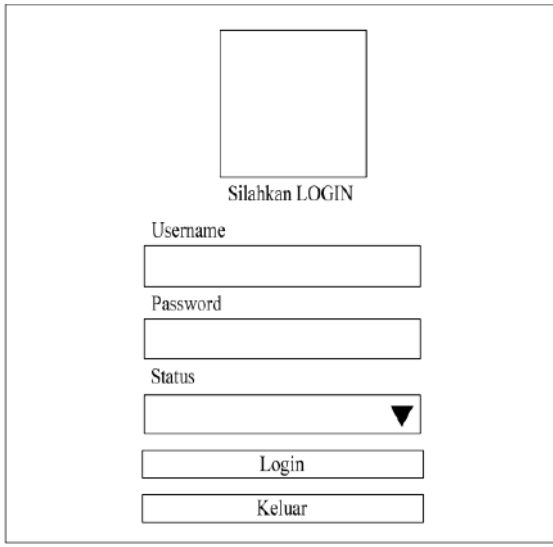

**Gambar 3. 3** Desain Halaman Login

Pada gambar 3.3 halaman awal yang tampil adalah halaman *login* untuk admin masuk dan bisa menginputkan data. Halaman *login*  akan terdiri dari input *username, password* serta *button* untuk masuk dan keluar. Desain diatas merupakan desain *untuk interface admin*.

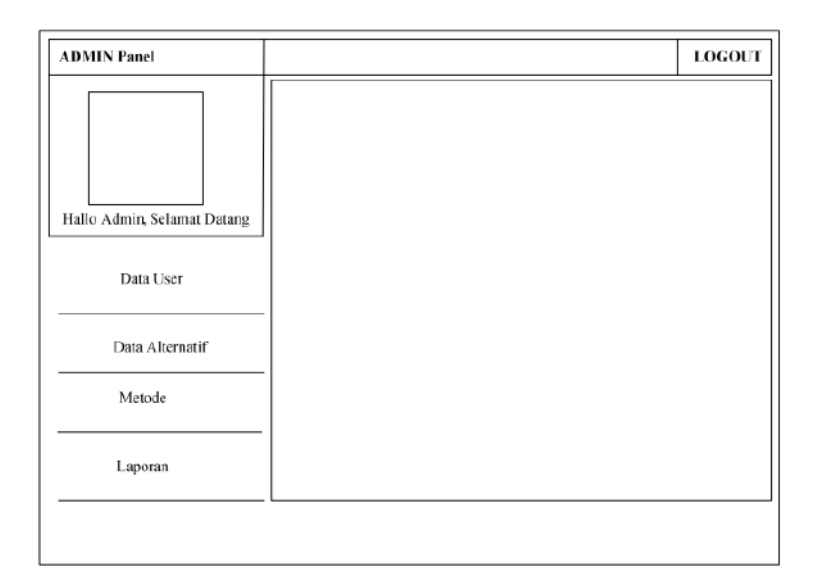

**Gambar 3. 4** Desain Halaman Utama

Pada gambar 3.4 merupakan tampilan website setelah admin berhasil login, tampilan halaman utama akan seperti diatas. Dimana pada rancangan halaman utama nantinya admin dapat mengakses untuk data user/siswa, perhitungan *promethee*, dan laporan dari proses perhitungam yang telah dilakukan.

| Bersih                                 | Tambah | Ubah | Hapus.                                                                                                    | Cari | Kembali |
|----------------------------------------|--------|------|----------------------------------------------------------------------------------------------------|------|---------|
|                                        |        |      | Kode Alternatif Nama Alternatif Nilai Rata-Rata Penghasilan Orang tua Jumlah Bersaudara Prestasi Disekolah |      |         |
| Kode Alternatif                        |        |      |                                                                                                    |      |         |
|                                        |        |      |                                                                                                    |      |         |
|                                        |        |      |                                                                                                    |      |         |
| Nama Alternatif<br>Pekerjaan Ayah      |        |      |                                                                                                    |      |         |
|                                        |        |      |                                                                                                    |      |         |
| Pekerjaan Ibu<br>Penghasilan Orang Tua |        |      |                                                                                                    |      |         |

**Gambar 3. 5** Desain Halaman Data Siswa

Pada gambar 3.5 merupakan desain tampilan untuk halaman data siswa. Halaman ini digunakan untuk menginputkan data siswa penerima beasiswa oleh admin beasiswa. pada halaman ini admin dapat menginput, menghapus, mengedit data siswa.

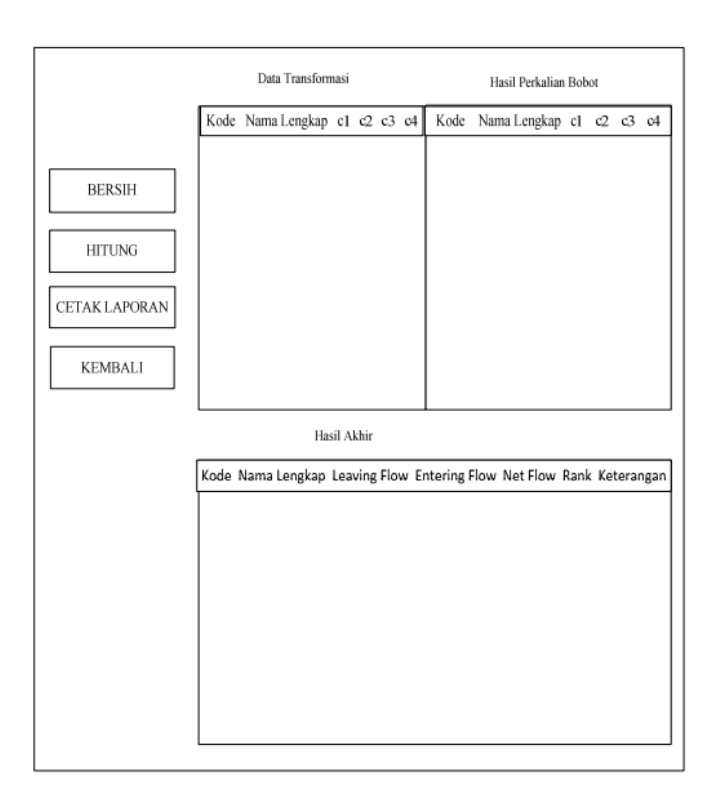

**Gambar 3. 6** Desain Tampilan Perhitungan Promethee

Pada gambar 3.6 merupakan desain untuk tampilan hasil dari perhitungan promethee. Pada halaman ini nantinya akan terlihat data siswa, proses perhitungan dan nilai hasil akhir dari perhitungan berserta rangking yang telah diurutkan.

|                                   |                     |             | Telp: 74621263<br><b>JAMBI</b>                    |         |          |                     |
|-----------------------------------|---------------------|-------------|---------------------------------------------------|---------|----------|---------------------|
|                                   |                     |             | Laporan Penerima Beasiswa<br>Periode : dd/mm/vvvv |         |          |                     |
| <b>KodeAlternatif</b>             | Nama Alternatif     | LeavingFlow | EnteringFlow                                      | NetFlow | Rangking | Keterangan          |
| XXXXX                             | XXXXXXXXXXX         | 9999        | 9999                                              | 9999    | 99999999 | <b>XXXXXXXXXXX</b>  |
| <b>XXXXX</b>                      | <b>XXXXXXXXXXX</b>  | 9999        | 9999                                              | 9999    | 99999999 | <b>XXXXXXXXXXXX</b> |
| XXXXX                             | XXXXXXXXXXX         | 9999        | 9999                                              | 9999    | 99999999 | <b>XXXXXXXXXXX</b>  |
| XXXXX                             | <b>XXXXXXXXXXXX</b> | 9999        | 9999                                              | 9999    | 99999999 | <b>XXXXXXXXXXXX</b> |
| <b>XXXXX</b>                      | <b>XXXXXXXXXXX</b>  | 9999        | 9999                                              | 9999    | 99999999 | <b>XXXXXXXXXXXX</b> |
| XXXXX                             | XXXXXXXXXXX         | 9999        | 9999                                              | 9999    | 99999999 | <b>XXXXXXXXXXXX</b> |
| XXXXX                             | <b>XXXXXXXXXXXX</b> | 9999        | 9999                                              | 9999    | 99999999 | <b>XXXXXXXXXXXX</b> |
| <b>XXXXX</b>                      | <b>XXXXXXXXXXX</b>  | 9999        | 9999                                              | 9999    | 99999999 | <b>XXXXXXXXXXXX</b> |
| XXXXX                             | XXXXXXXXXXX         | 9999        | 9999                                              | 9999    | 99999999 | <b>XXXXXXXXXXX</b>  |
| XXXXX                             | XXXXXXXXXXX         | 9999        | 9999                                              | 9999    | 99999999 | <b>XXXXXXXXXXX</b>  |
| <b>XXXXX</b>                      | <b>XXXXXXXXXXX</b>  | 9999        | 9999                                              | 9999    | 99999999 | XXXXXXXXXXX         |
| XXXXX                             | XXXXXXXXXXX         | 9999        | 9999                                              | 9999    | 99999999 | <b>XXXXXXXXXXXX</b> |
| XXXXX                             | XXXXXXXXXXX         | 9999        | 9999                                              | 9999    | 99999999 | <b>XXXXXXXXXXX</b>  |
| <b>XXXXXX</b>                     | <b>XXXXXXXXXXX</b>  | 9999        | 9999                                              | 9999    | 99999999 | <b>XXXXXXXXXXXX</b> |
| XXXXX                             | XXXXXXXXXXX         | 9999        | 9999                                              | 9999    | 99999999 | <b>XXXXXXXXXXX</b>  |
| XXXXX                             | XXXXXXXXXXX         | 9999        | 9999                                              | 9999    | 99999999 | <b>XXXXXXXXXXXX</b> |
| XXXXX                             | <b>XXXXXXXXXXX</b>  | 9999        | 9999                                              | 9999    | 99999999 | <b>XXXXXXXXXXX</b>  |
| XXXXX                             | <b>XXXXXXXXXXXX</b> | 9999        | 9999                                              | 9999    | 99999999 | <b>XXXXXXXXXXXX</b> |
| Diketahui Oleh:<br>Kepala Sekolah |                     |             |                                                   |         |          |                     |

**Gambar 3. 7** Desain Tampilan Halaman Laporan

Pada gambar 3.7 merupakan desain untuk tampilan laporan dari penerimaan beasiswa. Laporan berisi nama siswa kode alternative nilai *leaving flow,* nilai *entering flow,* dan nilai *net flow,* serta *rangking* yang dihasilkan. Laporan ini yang akan disahkan oleh kepala sekolah dan digunakan sebagai arsip bagi sekolah.

c. Evaluasi

Tahapan evaluasi dilakukan agar mengetahui sistem berjalan dengan yang diinginkan, hasil sementara ditujukan kepada pihak sekolah, jika pihak sekolah merasa puas dengan sistem yang ada maka akan dilanjutkan dan jika ada bagian yang tidak puas maka sistem akan diperbaiki sesuai keinginan. Tahap ini juga sebagai testing sistem apakah ada error pada saat digunakan.

### 3.2.1. Demonstrasi

Hasil akhir dari perancangan sistem yang telah dilakukan evaluasi akan di berikan kepada pihak sekolah sehingga dapat digunakan sesuai dengan tujuan dibuatnya sistem.

#### **3.3.Perancangan Sistem**

3.3.1. Sistem yang berjalan

Proses bisnis sistem yang berjalan pada penentuan prioritas penerima beasiswa SMP Negeri 4 Merangin :

- 1. Siswa yang dinyatakan keterima melakukan pendaftaran ulang dan menyerahkan berkas yang diperlukan.
- 2. Pengecekan data siswa tidak mampu dilakukan oleh wali kelas masing-masing.
- 3. Wali kelas memberikan data siswa kurang mampu ke pihak sekolah.
- 4. Pihak sekolah melakukan penyeleksian data sesuai dengan kriteria.
- 5. Penyeleksian dilakukan satu per satu dan dilakukan dengan membagi menjadi ½ dari data yang di dapat hingga mendapatkan hasil terkecil.S
- 6. Hasil yang sudah didapat diberikan kepada wali kelas untuk diberikan kepada siswa penerima beasiswa.
- 7. Penerima beasiswa mengambil beasiswa bersama orang tua/wali.

Pada tahap ini sistem berjalan dapat gambarkan dalam bentuk bagan alur dokumen menggunakan flowchart, sehingga dapat dipahami permasalahan sesuai alur mulai hingga selesai, berikut adalah analisis sistem berjalan.

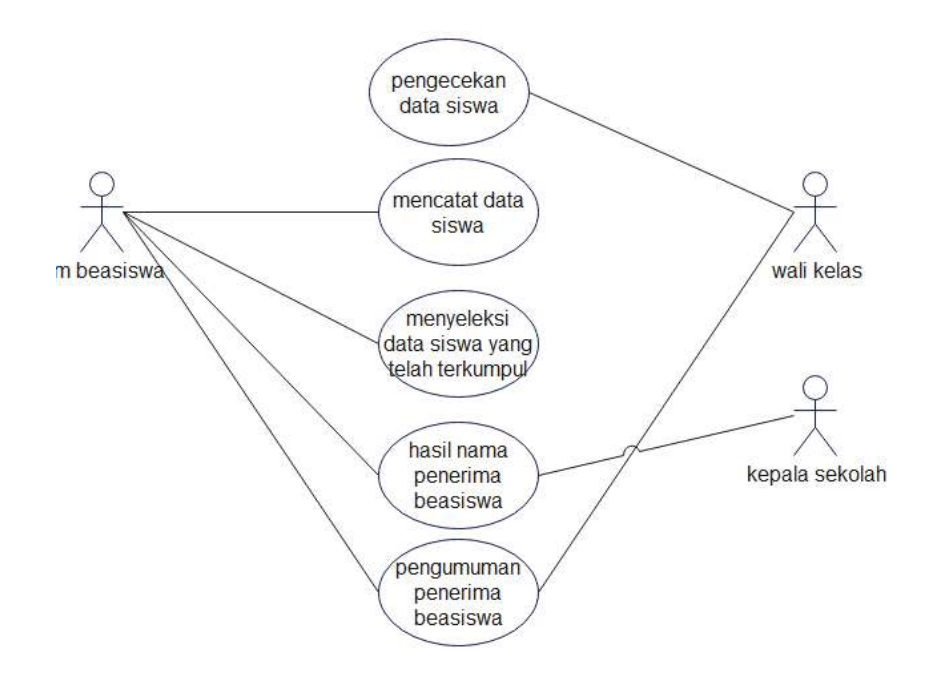

**Gambar 3. 8** *Use Case* Sistem Berjalan

Pada sistem berjalan terdapat beberapa kelemahan diantaranya :

- 1. Belum adanya sistem penerimaan beasiswa berbasis web.
- 2. Sistem pendukung keputusan yang digunakan untuk menentukan penerima beasiswa, hanya menggunakan perhitungan secara manual.
- 3. Memungkinkan terjadinya penyeleksian secara subyektif seperti keadaan yang tidak sesuai dengan keadaan dilapangan.
- 4. Belum adanya database yang digunakan sehingga penimpanan data belum teratur dan terstruktur.
- 3.3.2. Sistem yang Diusulkan

Sistem yang diusulkan memuat gambaran secara garis besar sistem yang akan dibuat. Adapun rancangan sistem yang diusulkan dapat dilihat sebagai berikut:

*1. Use Case Diagram*

*Use case diagram* digunakan untuk menggambarkan secara lebih singkat hubungan keterkaitan antara sistem dan aktor yang akan terlibat. Adapun *use case diagram* untuk penentuan prioritas penerima beasiswa di SMP Negeri 4 Merangin dapat dilihat sepertigambar dibawah ini :

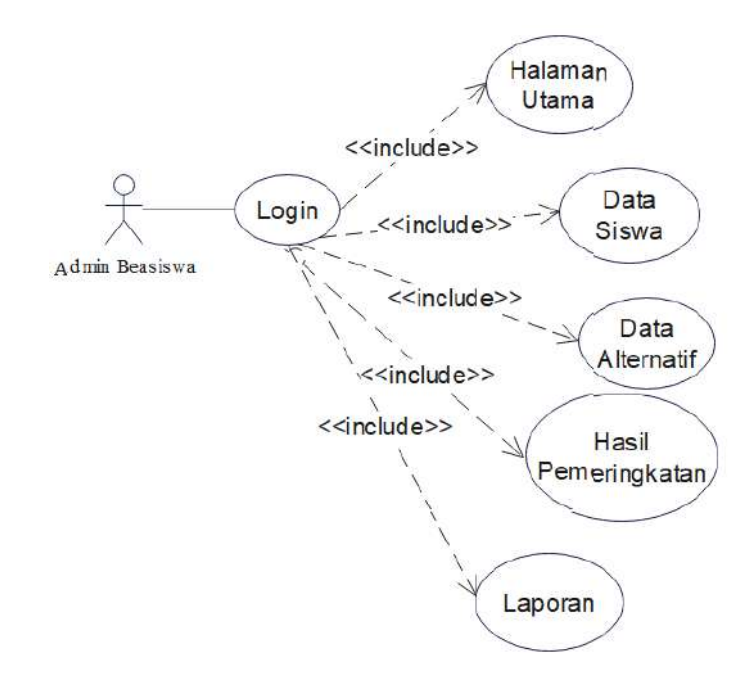

**Gambar 3. 9** Use Case Admin Beasiswa

Pada gambar 3.9 menggambarkan bahwa pada sistem admin dapat mengakses dan menginput halaman login, halaman utama, data siswa, data alternative. Hasil pemeringkatan dan laporan.

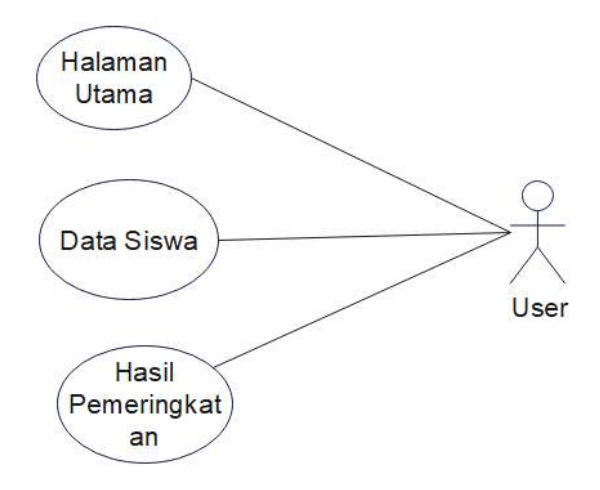

**Gambar 3. 10** *Use Case User*

Pada gambar 3.10 digambarkan bahwa pada sistem user dapat mengakses halaman utama, data siswa dan halaman pemeringkatan.

*2. Class Diagram*

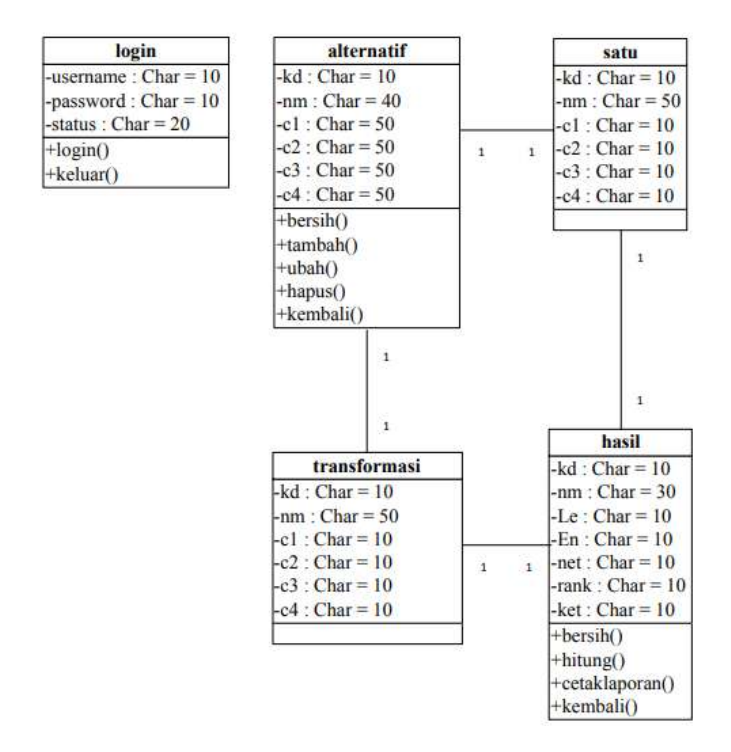

**Gambar 3. 11** *Class Diagram*

Pada gambar 3.11 menggambarkan bahwa *class diagram* terdiri dari login, input data pada tabel alternatif kemudian menghasilkan data yang sesuai dengan kriteria kemudian di tabel hasil didapatkan data yang sudah dihitung beserta rangkingnya.

#### 3. *Activity Diagram*

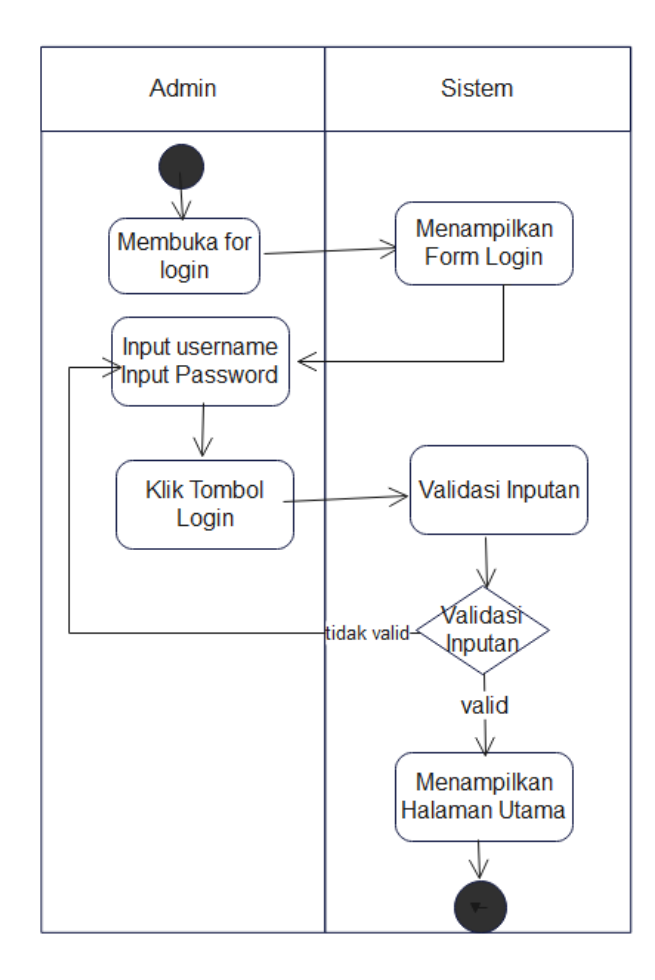

**Gambar 3. 12** *Activity Diagram Login*

Pada gambar 3.12 halaman login dapat diakses oleh admin. Admin menginput *username* dan *password.* Kemudian .saat menekean tombol login maka sistem akan memvalidasi apakah *username* dan *password* nya sudah benar atau salah. Jika sudah benar sistem akan langsung menempilkan halaman utama, dan jika salah maka sistem akan kembali ke halaman input *username* dan *password*.

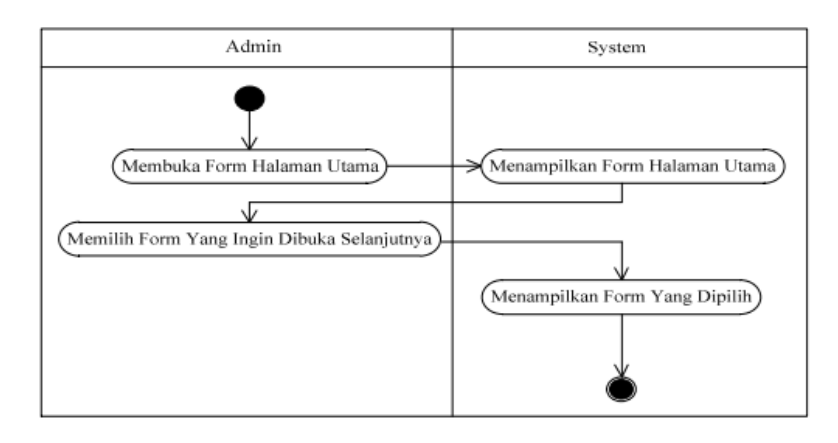

**Gambar 3. 13** *Activity Diagram* Halaman Utama

Pada gambar 3.13 halaman utama akan menampilkan form yang dipilih untuk diakses.

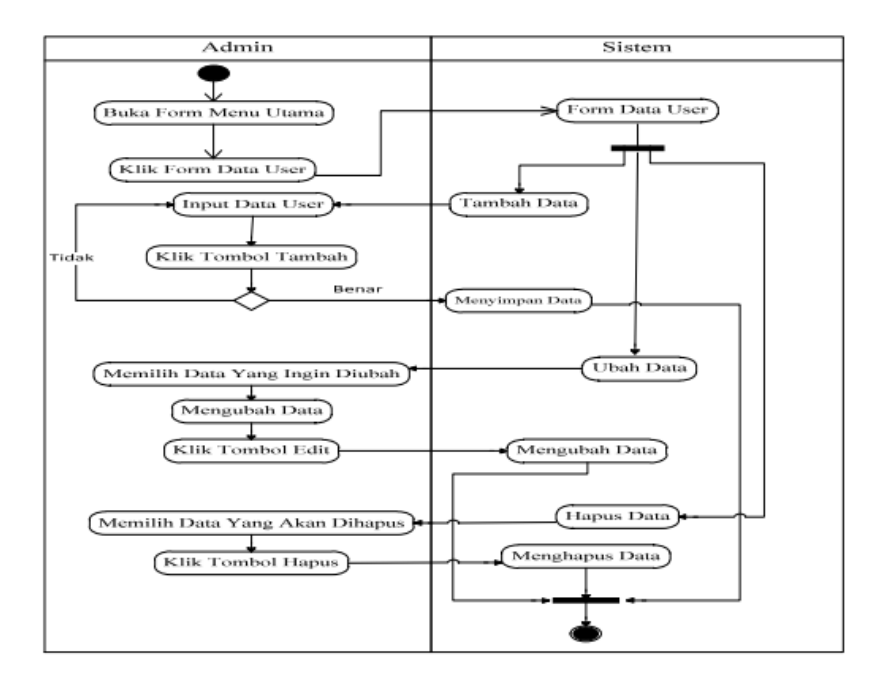

**Gambar 3. 14** *Activity Diagram* Data Siswa

Pada gambar 3.14 halaman data siswa admin menginputkan data siswa yang ada, saat data diinputkan ketika klik tombol tambah maka jika data yang dimasukkan sudah benar sistem akan langsung menyimpan data, dan jika salah sistem akan kembali ke input data sisiwa, kemudian admin dapat mengubah data dan menhapus data.

- 4. Kamus Data
- a. Kamus Data Siswa Nama tabel : tb\_calon

Primary key : id\_siswa

Panjang data : 5

## **Tabel 3. 14** Kamus Data siswa

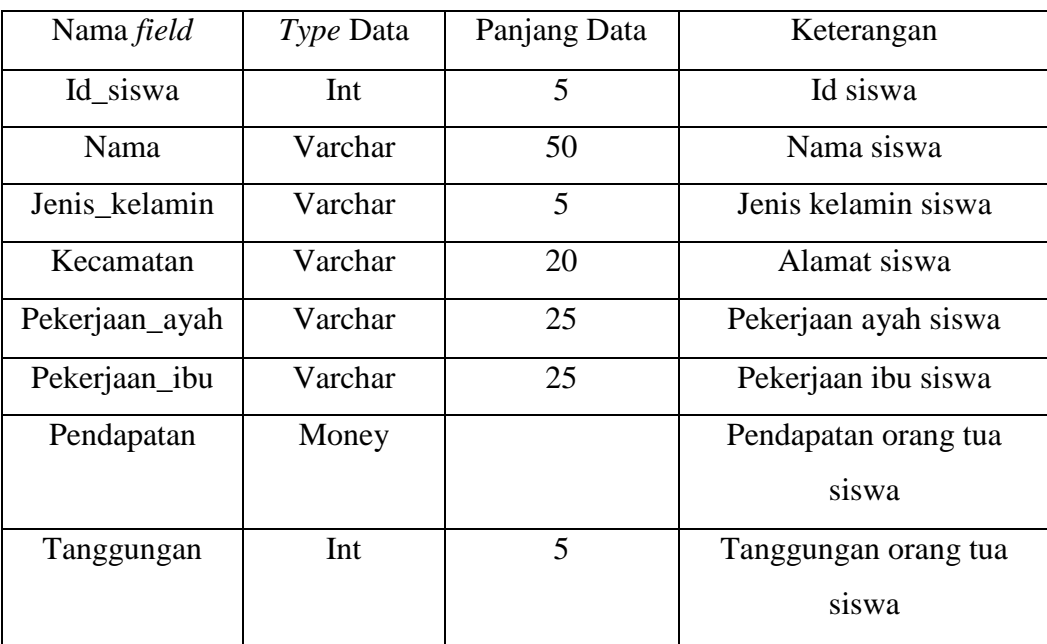

b. Kamus Data Kriteria

Nama tabel : tb\_kriteria

Primary key : id

# **Tabel 3. 15** Kamus Data Kriteria

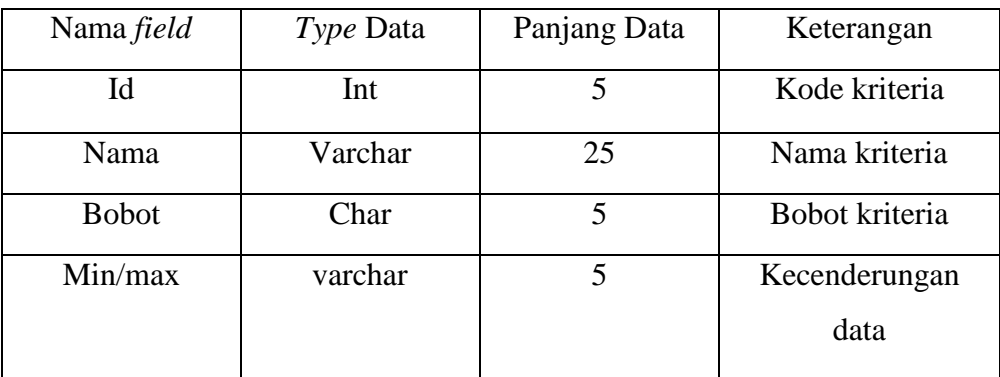

c. Kamus Data Subkriteria

Nama tabel : tb\_subkriteria

Primary key : id

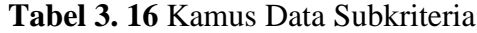

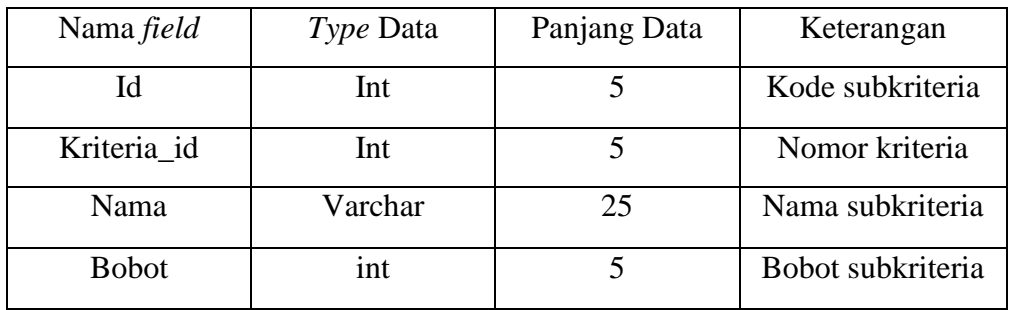

d. Kamus Data Login

Nama tabel : tb\_login

Primary key : id

**Tabel 3. 17** Kamus Data Login

| Nama field      | Type Data | Panjang Data | Keterangan     |
|-----------------|-----------|--------------|----------------|
| Id              | Int       | 5            | Kode login     |
| Nama            | Varchar   | 25           | Nama login     |
| Email           | Varchar   | 25           | Email          |
| <i>Username</i> | Varchar   | 10           | Nama pengguna  |
| Password        | Varchar   | 10           | Kata sandi     |
| Level           | Varchar   | 15           | Level pengguna |

## **3.4.Alat dan Bahan Pendukung Pengembangan Sistem**

Terdapat kebutuhan *hardware* dan *software* yang digunakan dalam penelitian ini, yaitu :

# *3.4.1 Hardware*

*Hardware* yang digunakan dalam membangun *website* prioritas penerimaan beasiswa di SMP Negeri 4 Merangin ini adalah:

- a. Laptop HP PBADDJB3
- b. RAM 4 GB

## *3.4.2 Software*

Pada penelitian ini *software* yang digunakan untuk membangun Website Prioritas Penerimaan Beasiswa di SMP NEGERI 4 MERANGIN ini adalah:

- a. Sistem Operasi *Windows 10*
- b. *Google Chrome* (untuk mencari studi pustaka)
- *c. Xxamp*
- *d. Notepad++*
- *e. Wondershare*